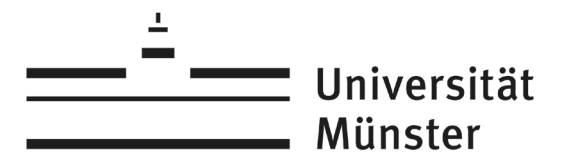

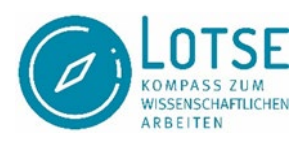

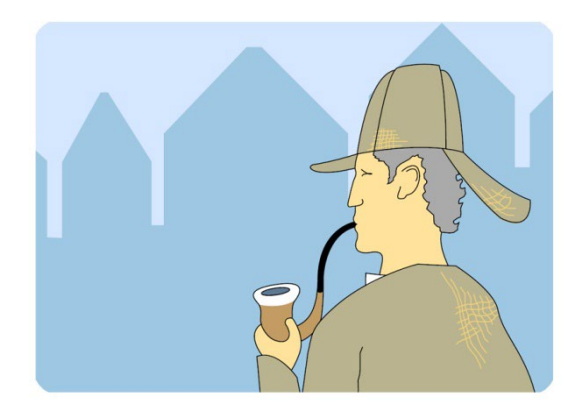

# **Von der Themenstellung zur Literatur**

Skript zu den Lernvideos

# Vom Thema zu den Suchbegriffen Von den Suchbegriffen zur Literatur

Dieses Skript basiert auf der Schulung "Von der Themenstellung zur Literatur" an der Universitäts- und Landesbibliothek Münster und ist an das LOTSE-Skript "Thematische Literatursuche" angelehnt.

Stand: Februar 2024

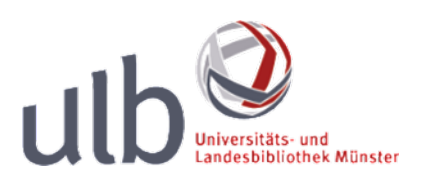

wissen.leben

# 1. Inhaltsverzeichnis

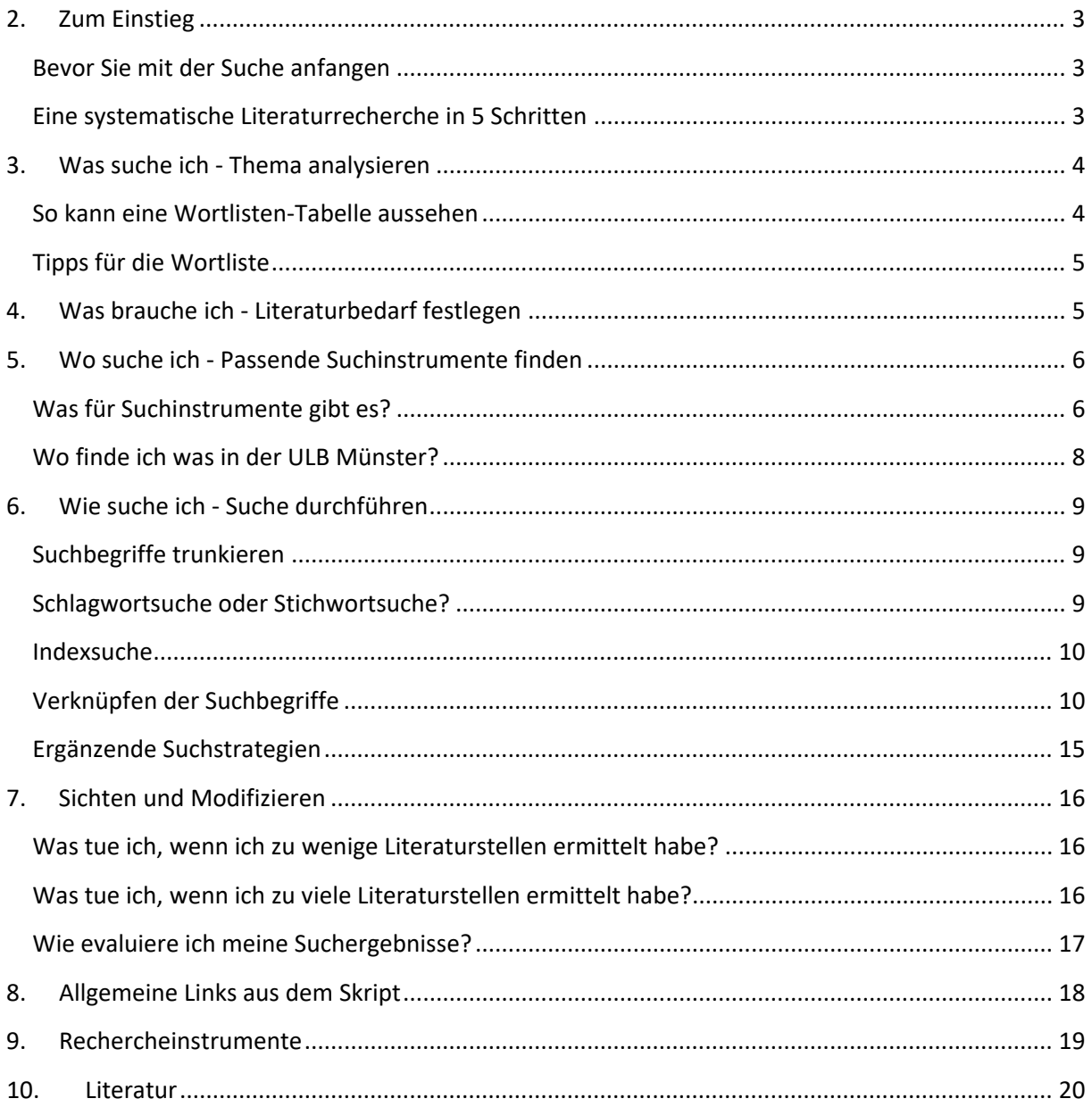

### <span id="page-2-0"></span>**2. Zum Einstieg**

### <span id="page-2-1"></span>**Bevor Sie mit der Suche anfangen**

Wenn Sie Ihr Thema festgelegt und einen Zeitplan erstellt haben, beginnen Sie mit der grundlegenden Literatur- und Materialsuche. Hilfreich ist es hierzu ein Recherchejournal zu führen, in dem Sie Ihre Schritte und Zwischenergebnisse kurz festhalten. So können Sie während der Literatursuche immer wieder auf Fragestellungen und zentrale Literaturstellen zurückgreifen und rekapitulieren, welche Schritte Sie bereits unternommen haben und was noch ausstehen könnte.

Hilfreich ist es auch von Beginn an ein Literaturverwaltungsprogramm zu nutzen, um Ihre gefundenen Literaturstellen zu sammeln und zu bearbeiten. Links und Infos hierzu finden Sie auf den Seiten der Universitäts- und Landesbibliothek Münster zur [Literaturverwaltung](http://www.ulb.uni-muenster.de/ulb-tutor/literaturverwaltung/index.html) und im LOTSE-Artikel ["Literaturverwaltung".](https://www.ulb.uni-muenster.de/lotse/arbeiten_schreiben/literaturverwaltung.html)

Neben der "unsystematischen" Suche im Internet oder auch am Regal in der Institutsbibliothek ist es sinnvoll, eine systematische thematische Suche durchzuführen. Hinweise und Tipps finden Sie in diesem Skript.

### <span id="page-2-2"></span>**Eine systematische Literaturrecherche in 5 Schritten**

Idealerweise können Sie Ihre Literaturrecherche in 5 Schritte unterteilen:

- 1. Was suche ich Thema analysieren
- 2. Was brauche ich Literaturbedarf festlegen
- 3. Wo suche ich Passende Suchinstrumente finden
- 4. Wie suche ich Suche durchführen
- 5. Sichten und Modifizieren

# <span id="page-3-0"></span>**3. Was suche ich - Thema analysieren**

- Analysieren Sie, welche zentralen Aspekte Ihr Thema beinhaltet und schreiben Sie diese Begriffe in eine Tabelle.
- Klären Sie Basisbegriffe Ihres Themas mithilfe von Lehrbüchern und Fach-Lexika. Einige Lexika und Nachschlagewerke finden Sie in den Lesesälen der ULB Münster. Über die thematische Aufstellung Ihres Fachs in der Zentralbibliothek können Sie sich in de[r Online-](https://www.ulb.uni-muenster.de/ls-systematik)[Systematik](https://www.ulb.uni-muenster.de/ls-systematik) informieren.
- Finden Sie Synonyme zu Ihren Begriffen. Auch Ober-, Unter- und verwandte Begriffe sind nützlich, um das Thema zu präzisieren oder zu erweitern. Nutzen Sie dazu Fach-Thesauri oder Wörterbücher. Für die Wirtschaftswissenschaften gibt es bspw. den Standard-Thesaurus Wirtschaft (https://zbw.eu/stw). Auch die [gemeinsame Normdatei \(GND\)](http://swb.bsz-bw.de/) kann eine Hilfe sein. Schauen Sie sich hierfür den ["Exkurs: Die Liste der Suchbegriffe erweitern"](https://www.ulb.uni-muenster.de/ulb-tutor/tutorials/suchstrategien/index.html#suchbegriffe_thesaurus) an.
- Erstellen Sie eine Wortliste und bringen Sie die Suchbegriffe mit Hilfe einer Tabelle in eine sinnvolle Ordnung. Tragen Sie die Begriffe in die Spalte unter den passenden Aspekt ein.

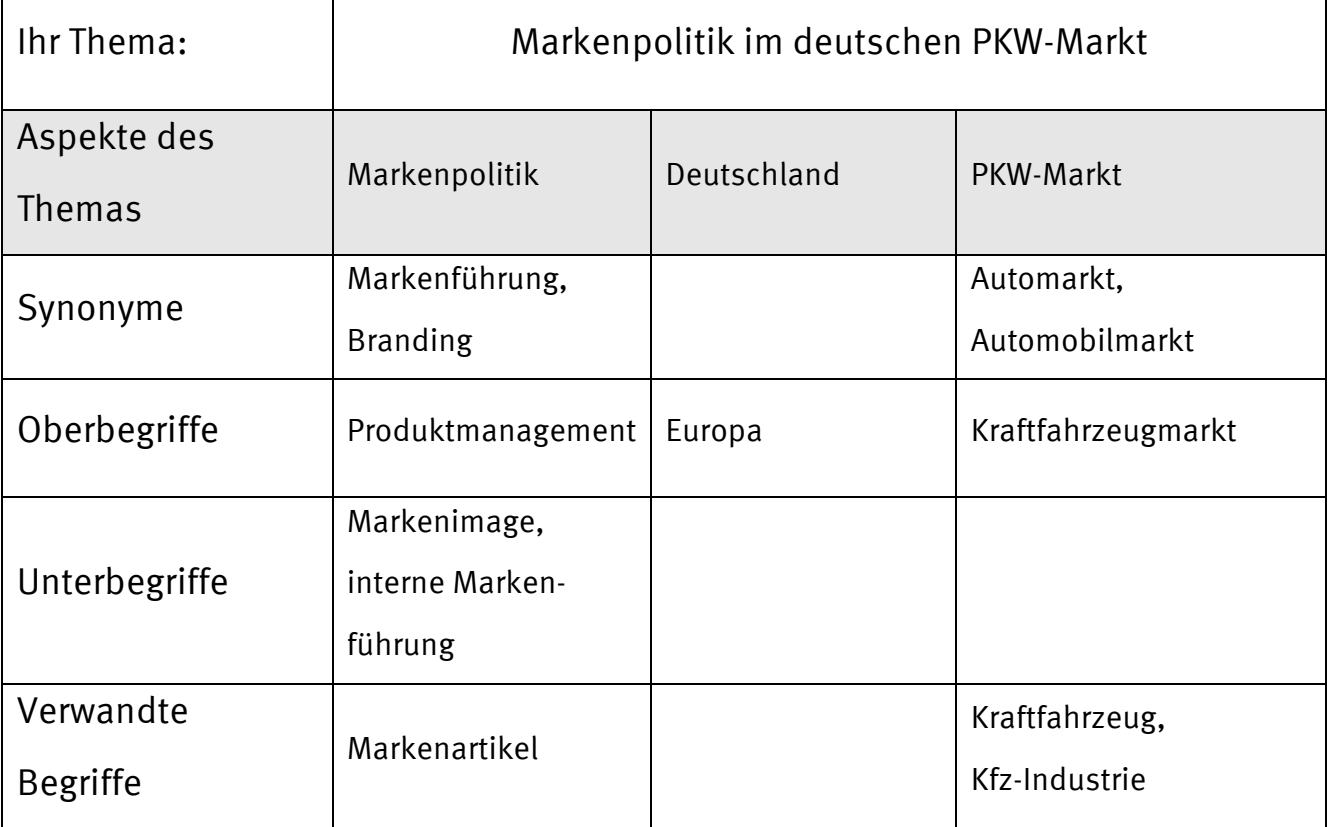

### <span id="page-3-1"></span>**So kann eine Wortlisten-Tabelle aussehen**

### <span id="page-4-0"></span>**Tipps für die Wortliste**

- Bedenken Sie andere/frühere Schreibweisen.
- Nutzen Sie nur aussagekräftige Begriffe.
- Lösen Sie Abkürzungen auf.
- Singular- und Pluralformen können Sie durch Trunkierung einbeziehen. (vgl. Kapitel 6.1 in diesem Skript)
- Übersetzen Sie die Suchbegriffe, wenn Sie fremdsprachige Rechercheinstrumente verwenden.
- Überlegen Sie, ob die Verbindung mehrerer Begriffe zu einem Kompositum oder anders herum die Zerlegung von Komposita zu mehreren Suchbegriffen sinnvoll sein kann. Beispiel: "Marketing Dienstleistung" oder "Dienstleistungsmarketing"?

### <span id="page-4-1"></span>**4. Was brauche ich - Literaturbedarf festlegen**

Analysieren Sie Ihren Literaturbedarf:

#### • **Welchen Umfang soll die Recherche haben?**

Benötigen Sie alles zu Ihrem Thema oder suchen Sie nach Beiträgen, die Ihnen einen Überblick verschaffen?

Für eine vollständige Recherche reicht die Suche im KatalogPlus der ULB nicht aus. Gegebenenfalls müssen Sie mehrere Fach- und Spezialdatenbanken aus verschiedenen Sprachbereichen durchsuchen und dürfen auch gedruckte Bibliographien nicht außer Acht lassen.

### • **Welches Material brauchen Sie?**

Benötigen Sie Bücher, Dissertationen, Aufsätze aus Zeitschriften und Zeitungen, Internetquellen?

Verschiedene Publikationsarten erfordern manchmal auch unterschiedliche

Suchinstrumente (siehe Kapitel 5: Wo suche ich - Passende Suchinstrumente finden)

### • **Welchen Zeitraum soll die Recherche abdecken?**

Wie weit zurück soll Ihre Recherche reichen? Ab wann könnte Literatur veröffentlicht worden sein, die für Sie relevant wäre?

Achten Sie bei der Wahl Ihrer Rechercheinstrumente darauf, welche Berichtszeit dort berücksichtigt wird. Greifen Sie ggf. auch auf gedruckte Bibliographien zurück, insbesondere bei historisch angelegten Themen.

Benötigen Sie vor allem aktuelle Literatur, dann achten Sie auf Angaben zum Stand der Bibliographien und Kataloge. In welchem Abstand werden sie aktualisiert und wann war die letzte Aktualisierung?

Um tagesaktuelle Informationen zu bekommen, nutzen Sie Suchmaschinen im Internet. Beachten Sie auch die Hinweise in unserem Video [Google to go](https://www.ulb.uni-muenster.de/ulb-tutor/tutorials/internet/index.html#Google-to-go) und Skript Alternativen zu [Google.](https://www.ulb.uni-muenster.de/imperia/md/content/ulb-tutor2/e-tutorials/skript_alternativen_google.pdf)

### <span id="page-5-0"></span>**5. Wo suche ich - Passende Suchinstrumente finden**

Welches Suchinstrument für Ihre Suchanfrage passend ist, hängt davon ab, wie Sie die Fragen zu Ihrem Literaturbedarf (vgl. Kapitel 4: Was brauche ich) für sich beantworten.

### <span id="page-5-1"></span>**Was für Suchinstrumente gibt es?**

#### • **Bibliothekskatalog**

In einem Katalog, z.B. dem KatalogPlus der ULB, können Sie nach dem Bestand einer oder mehrerer Bibliotheken suchen. Mit Hilfe eines Kataloges finden Sie heraus:

- ob ein bestimmtes Buch oder eine bestimmte Zeitschrift in der Bibliothek vorhanden ist,
- wo das Buch oder die Zeitschrift in der Bibliothek zu finden ist und ob diese ausleihbar sind,
- welche Bücher Ihre Bibliothek zu einem bestimmten Thema besitzt.

In Bibliothekskatalogen finden Sie in der Regel keine Aufsätze!

#### • **Bibliographie, Datenbank**

Mittlerweile ist es üblich, elektronisch vorliegende Bibliographien einfach als Datenbank zu bezeichnen. Mit dem Begriff Bibliographie wird die gedruckte Variante verbunden. Mit Hilfe von Bibliographien und Datenbanken finden Sie heraus:

was zu einem Fachgebiet erschienen ist, unabhängig davon, wer es besitzt.

Datenbanken bieten teilweise Onlinezugriff auf Dokumente an. Ist ein Dokument nicht online in der Datenbank verfügbar, so ist es notwendig zu überprüfen, wo die Literatur zu bekommen ist.

Diese Merkmale sollten Sie bei der Auswahl von Bibliographien oder Datenbanken beachten:

- Welchen fachlichen oder regionalen Schwerpunkt hat die Bibliographie?
- Handelt es sich um eine Volltextdatenbank oder eine rein bibliographische Datenbank? In Volltextdatenbanken können Sie häufig direkt auf den kompletten Text eines Artikels zugreifen.

In bibliographischen Datenbanken erhalten Sie die zu der Beschaffung notwendigen Literaturangaben. Wenn Sie in der Datenbank dieses Zeichen 6 GET IT ULBMS sehen, haben Sie die Möglichkeit mit einem Klick zu überprüfen, ob die Literatur in der ULB Münster vorhanden ist.

- Was wird verzeichnet? Aufsätze und/oder Bücher oder andere Medien?
- Wie aktuell ist die Bibliographie? Wie alt ist die Literatur, die verzeichnet ist?

#### • **Eine passende Datenbank/Bibliographie finden**

Einen guten Einstieg in die Suche nach einer passenden Datenbank bietet das Datenbankinfosystem **DBIS**. Die ULB Münster bietet auf ihrer Homepage eine eigene lokale Sicht auf DBIS. So bekommen Sie nur die in der ULB Münster tatsächlich verfügbaren Datenbanken angezeigt.

(vgl. auch das LOTSE-Lernvideo ["Umgang mit Datenbanken/Fachbibliographien I – Warum](http://www.ulb.uni-muenster.de/ulb-tutor/tutorials/datenbanken/index.html)  [sind Fachbibliographien nützlich?"](http://www.ulb.uni-muenster.de/ulb-tutor/tutorials/datenbanken/index.html), insbesondere Kapitel 2).

#### • **Suchmaschinen**

Allgemeine Suchmaschinen, z.B. Google, helfen Ihnen Volltexte im Internet und Informationen auf Internetseiten zu finden.

Bei der Fülle an angebotenen Ergebnissen ist es häufig schwierig die Internetseiten herauszufinden, die wissenschaftlich fundierte Informationen bieten. Nutzen Sie daher neben allgemeinen Suchmaschinen wie Google auch wissenschaftliche Suchmaschinen, wie [Base](http://www.base-search.net/) (Bielefeld Academic Search Engine).

Im Bereich eArcticlesPlus der ULB Münster finden Sie Literatur, die in den Uni-Bibliotheken vorhanden ist. Zusätzlich können Sie einen Großteil der elektronisch verfügbaren Aufsätze recherchieren.

Weitere Informationen zu Suchmaschinen finden Sie im LOTSE-Artike[l Suchmaschinen.](https://www.ulb.uni-muenster.de/lotse/literatursuche/suchinstrumente/suchmaschinen.html)

#### <span id="page-7-0"></span>**Wo finde ich was in der ULB Münster?**

In der ULB Münster gibt es zwei verschiedene Suchbereiche. Voreingestellt ist die Kombinierte Suche in den beiden Suchbereichen Bibliothekskatalog und eArticlesPlus.

#### • **Bibliothekskatalog - Bücher, Dissertationen**

Zunächst empfiehlt es sich im KatalogPlus der ULB zu suchen, da Sie davon ausgehen können, dass die dort ermittelten Bücher und Dissertationen vor Ort vorhanden sind. Sie finden sowohl gedruckte, aber auch elektronische Bücher oder Dissertationen. Zusätzlich werden Testzugänge für E-Books angeboten.

Ergänzend sollten Sie Fachdatenbanken nutzen, eventuell auch Nationalbibliographien. Diese weisen die Publikationen eines Territoriums oder eines Sprachgebietes nach.

### • **eArticlesPlus - Aufsätze aus Zeitschriften und Büchern**

In dem Suchbereich "eArticlesPlus" finden Sie viele elektronische Aufsätze, die für die Uni Münster im Volltext zur Verfügung stehen.

Um auch gedruckte und weitere elektronische Aufsätze zu finden, benutzen Sie auf jeden Fall Fachbibliographien. Im ULB-Katalog finden Sie wohl heraus, welche gedruckten Zeitschriften in der ULB und den Institutsbibliotheken vorhanden sind, jedoch nicht, welche Aufsätze in diesen Zeitschriften enthalten sind.

Wichtige Fachbibliographien für die Wirtschaftswissenschaften sind: Wiso, EconBiz, EconLit und die Business Source Premier. Bei interdisziplinären Themen benutzen Sie auch Fachbibliographien anderer Fächer oder Allgemeinbibliographien. Allgemeinbibliographien verzeichnen Literatur zu mehreren Fachgebieten. Zu diesen Allgemeinbibliographien gehören die [IBZ](http://www.ulb.uni-muenster.de/dbis/id/859) (Internationale Bibliographie der geistes- und sozialwissenschaftlichen Zeitschriftenliteratur), das [Web of Science](http://www.ulb.uni-muenster.de/dbis/id/2142) und [SCOPUS.](http://www.ulb.uni-muenster.de/dbis/id/3636)

#### • **Zeitungsartikel, Berichterstattungen in Zeitungen**

In eArticlesPlus finden Sie verfügbare Zeitungsartikel in elektronischer Form. Allerdings sind hier eher Zeitungsartikel aus der englischsprachigen als aus der deutschsprachigen Presse verfügbar.

Einige Tageszeitungen (zum Beispiel die Süddeutsche oder die FAZ) haben durchsuchbare Online-Archive, die teilweise die gesamten Artikel im Volltext anbieten. Über das

Datenbankinfosyste[m DBIS](http://www.ulb.uni-muenster.de/dbis/id/3636) können Sie nachschauen auf welche Zeitungsarchive Sie über die ULB Münster Zugriff haben.

Mehrere deutschsprachige oder englischsprachige Zeitungen können Sie gleichzeitig über die Datenbank [Nexis](http://www.ulb.uni-muenster.de/dbis/id/1670) oder das [WISO-Pressemodul](http://www.ulb.uni-muenster.de/dbis/id/1232) durchsuchen und auf die Artikel im Volltext zugreifen.

### <span id="page-8-0"></span>**6. Wie suche ich - Suche durchführen**

Die in diesem Kapitel vorgestellten Suchstrategien können Sie in fast allen Online-Katalogen und Datenbanken anwenden. Schauen Sie ggf. in die Hilfetexte des jeweiligen Rechercheinstruments.

(vgl. auch das zweite Video auf der Seite unserer Lernvideos "Suche in [Datenbanken/Fachbibliographien II – Wesentliche Schritte"](http://www.ulb.uni-muenster.de/ulb-tutor/tutorials/datenbanken/index.html))

#### <span id="page-8-1"></span>**Suchbegriffe trunkieren**

Viele elektronische Suchinstrumente suchen nach Zeichenfolgen, nicht nach Bedeutungen. Das ist problematisch, wenn es Ihren Suchbegriff in verschiedenen Schreibweisen gibt: Wenn Sie den Befehl geben, nach **Toskana** (mit k) zu suchen, bleibt **Toscana** (mit c) unberücksichtigt. Auch unterschiedliche grammatikalische Endungen können Schwierigkeiten machen: Wenn Sie eine Suchanfrage mit dem Wort **Fremdenverkehr** starten, wird der Titel **Merkmale des Fremdenverkehrs** nicht gefunden. Der Grund dafür ist, dass sich die Zeichenfolge **Fremdenverkehrs** von Ihrem Suchwort unterscheidet, wenn auch nur um einen Buchstaben.

Setzen Sie in solchen Fällen Trunkierungszeichen, auch Platzhalter genannt, ein. Häufig ist dies das Fragezeichen **?** oder das Sternchen **\***. Prüfen Sie in den Hilfetexten der Recherchedatenbanken, welche Zeichen Sie jeweils nutzen können. Die Zeichen finden sie unter Begriffen wie Trunkierung, Platzhalter oder Wildcards. Beispiele für Trunkierung im Katalog der ULB Münster:

> \* ersetzt beliebig viele Zeichen: fremdenverk\* ? ersetzt genau ein Zeichen: tos?ana

### <span id="page-8-2"></span>**Schlagwortsuche oder Stichwortsuche?**

Um Literatur zu einem bestimmten Thema zu finden, sind Schlagwörter am besten geeignet. Sie beschreiben den Inhalt der Quelle, müssen aber nicht in deren Titel vorkommen. Bei

Schlagwörtern handelt es sich um festgelegtes und kontrolliertes Vokabular. Allerdings sind nicht allen Dokumenten Schlagwörter zugeordnet. Manche Dokumente sind zu aktuell und noch nicht bearbeitet worden, andere haben nie Schlagwörter erhalten. Deshalb ist es sinnvoll, ergänzend auch nach Stichwörtern zu suchen. Eine Stichwortsuche sucht im Titel der Quelle, oft allerdings auch im Text des Abstracts oder an anderen Stellen der bibliographischen Beschreibung, wie z.B. in der Verlagsangabe.

Das unten aufgeführte Beispiel soll Ihnen den Unterschied zwischen Stichwörtern und Schlagwörtern verdeutlichen. Wenn Sie mit Stichwörtern nach Markenpolitik suchen, werden Sie das Buch im Beispiel nicht finden. Das liegt daran, dass das Wort Markenpolitik nicht im Titel des Buches vorkommt. Eine Schlagwortsuche mit dem Begriff hat hier Erfolg, da das Buch das Thema behandelt und daher Markenpolitik als Schlagwort vergeben wurde.

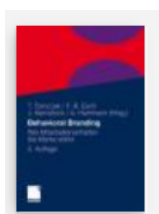

**BUCH** 

**Behavioral branding** Tomczak, Torsten [Sonstige] 2012 Mull Verfügbar in: Zentralbibliothek Lehrbuch-Magazin (OEK 7.4:Beh) >

Schlagwörter

Aufsatzsammlung Markenpolitik / Mitarbeiter / Verhalten

### <span id="page-9-0"></span>**Indexsuche**

Viele Kataloge und Datenbanken bieten Ihnen die Möglichkeit Indizes durchzublättern. Ein Index ist ein alphabetisches Register von Suchbegriffen, die in dem Suchinstrument vorkommen. In der Regel haben Sie die Wahl zwischen verschiedenen Indizes, z.B. für alle Verfassernamen, alle Schlagwörter usw.; in der fachübergreifenden Datenbank [Academic](https://www.ulb.uni-muenster.de/dbis/id/101844)  [Search Ultimate](https://www.ulb.uni-muenster.de/dbis/id/101844) finden Sie diese Kategorie unter "Subject Terms". In einem Schlagwortindex können Sie das Vokabular Ihrer Wortliste überprüfen und ergänzen. Durch Markieren der gewünschten Suchbegriffe lässt sich meist aus dem Index heraus eine Recherche starten.

### <span id="page-9-1"></span>**Verknüpfen der Suchbegriffe**

Elektronische Suchinstrumente ermöglichen es Ihnen, Suchbegriffe miteinander zu kombinieren. Dazu setzen Sie einen der Operatoren UND, ODER bzw. NICHT zwischen Ihre Suchbegriffe. Diese Operatoren entstammen der Mengenlehre und haben daher eine andere

Wirkung als die entsprechenden Wörter der Alltagssprache.

### **Operator UND**

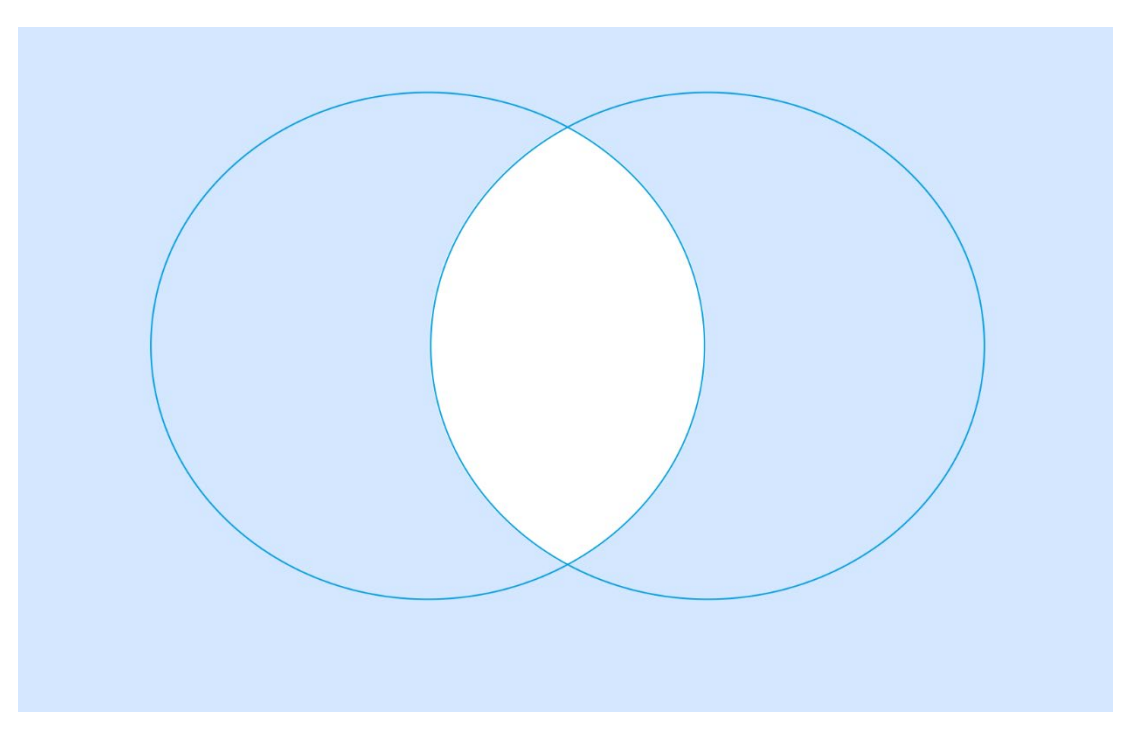

Grafik 1: Schnittmenge durch den Operator UND (Verringerung der Treffermenge)

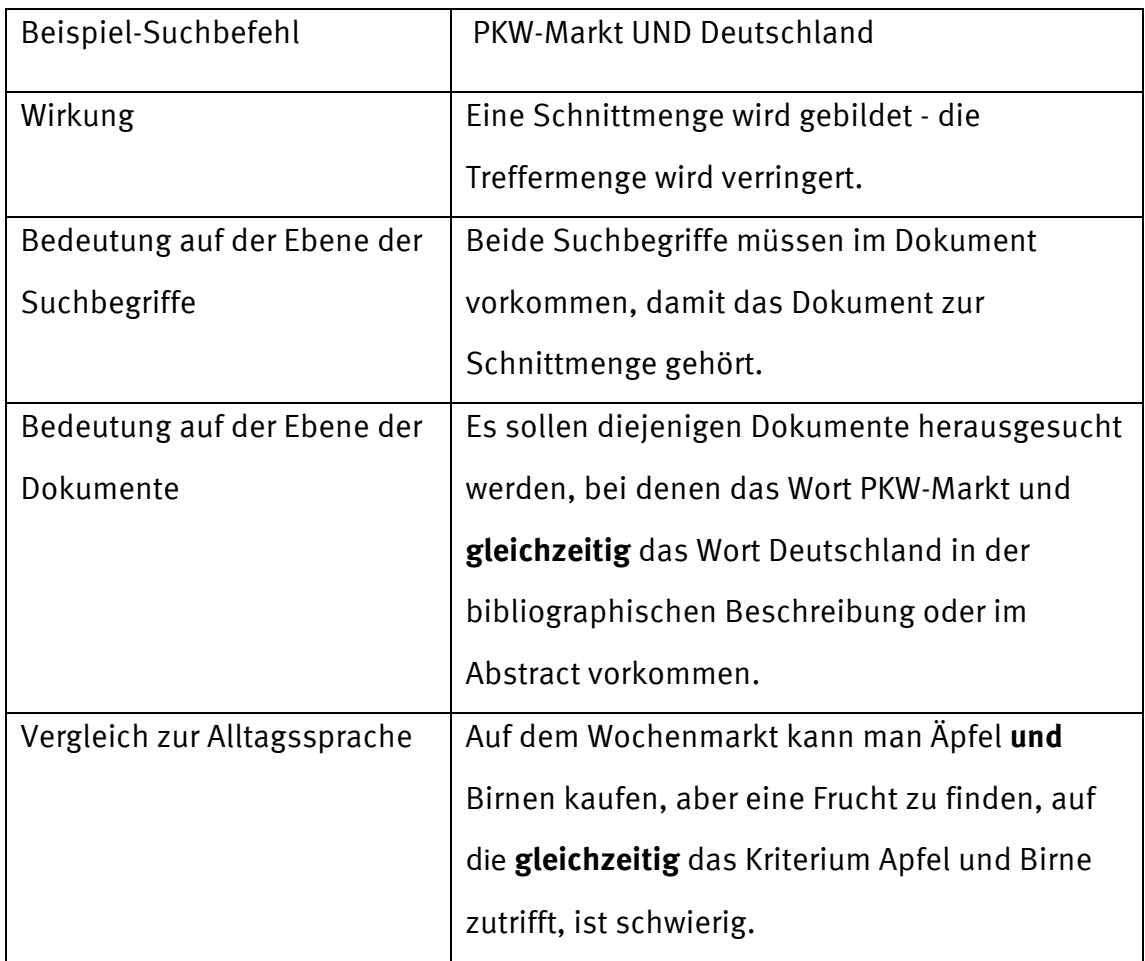

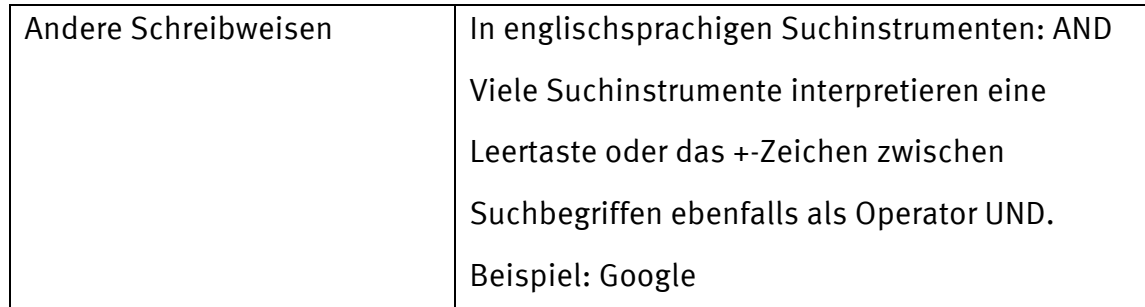

### **Operator ODER**

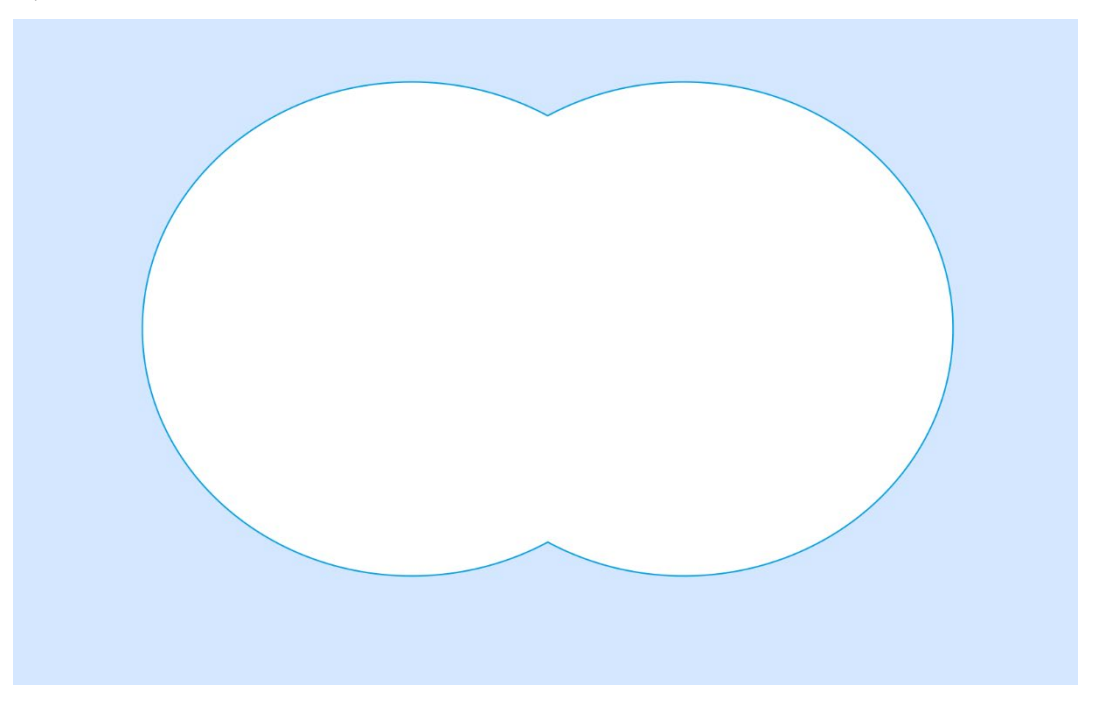

Grafik 2: Vereinigungsmenge durch den Operator ODER (Vergrößerung der Treffermenge)

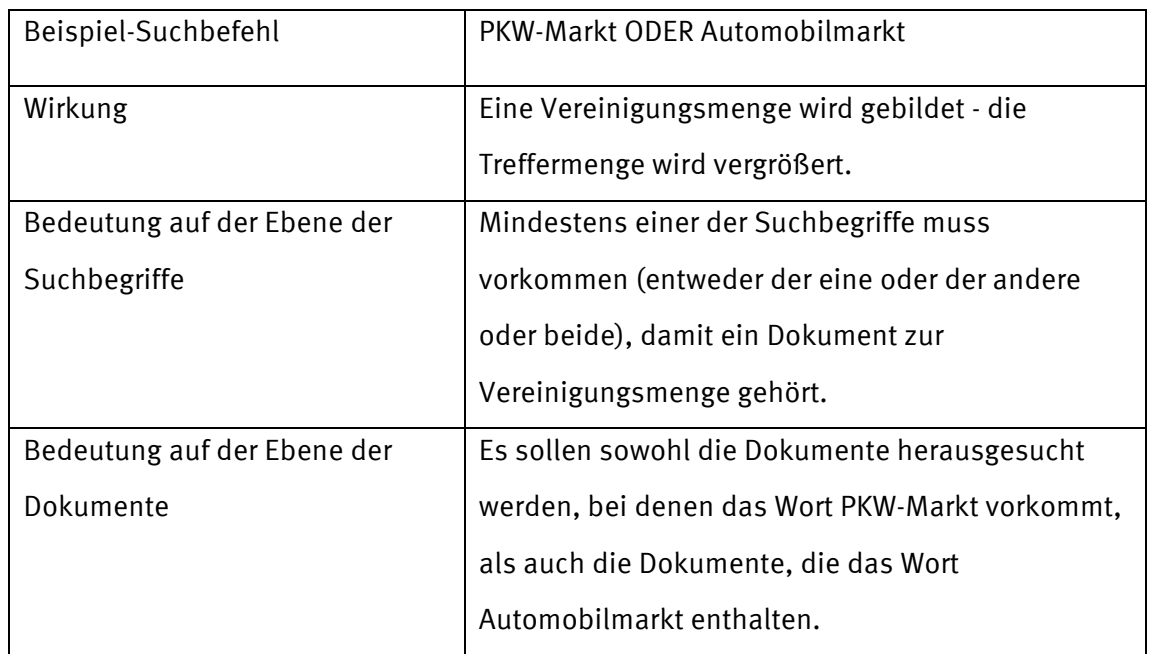

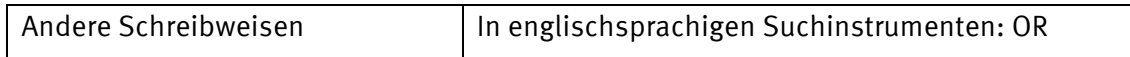

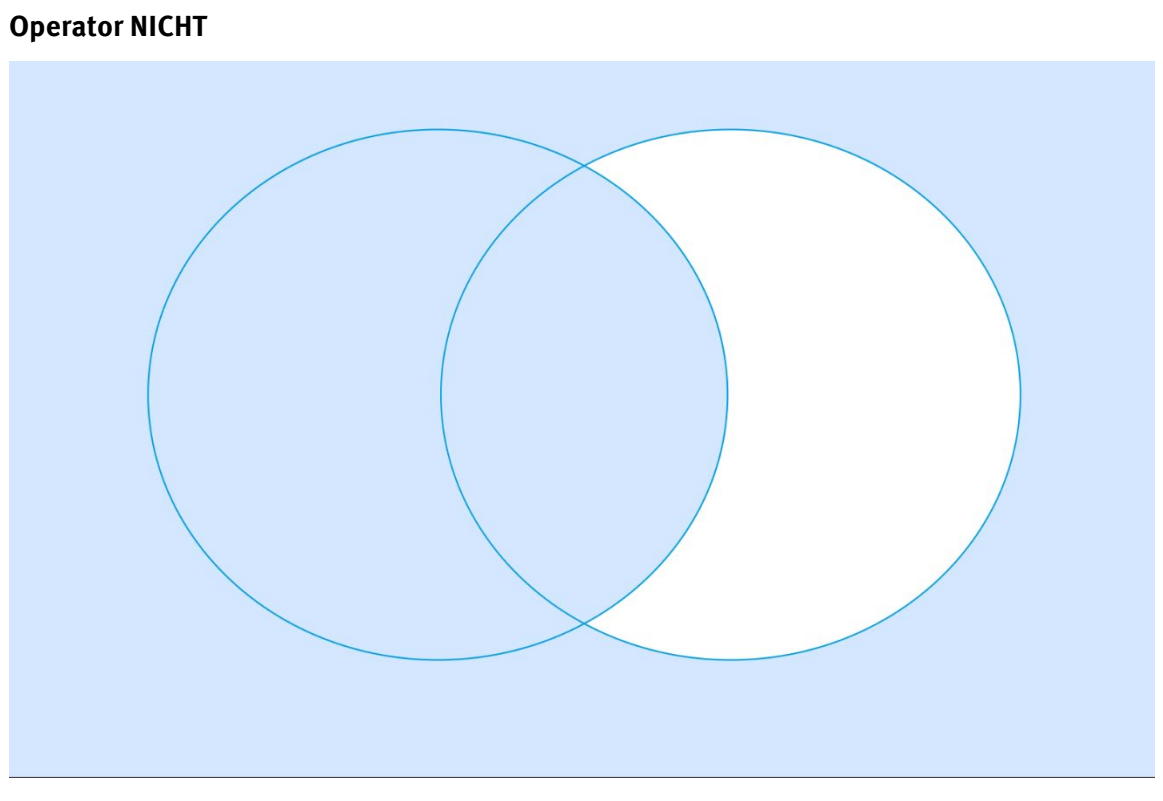

Grafik 3: Differenzmenge durch den Operator NICHT (Verringerung der Treffermenge)

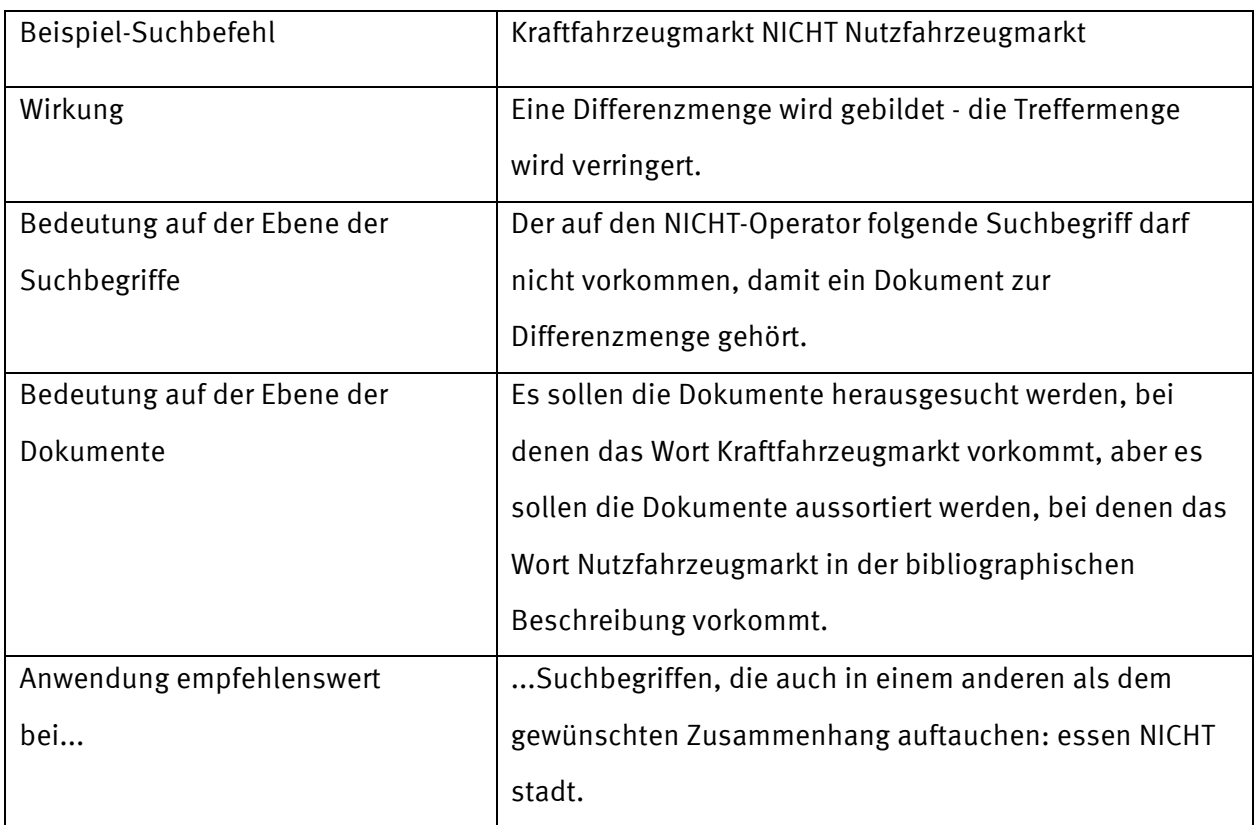

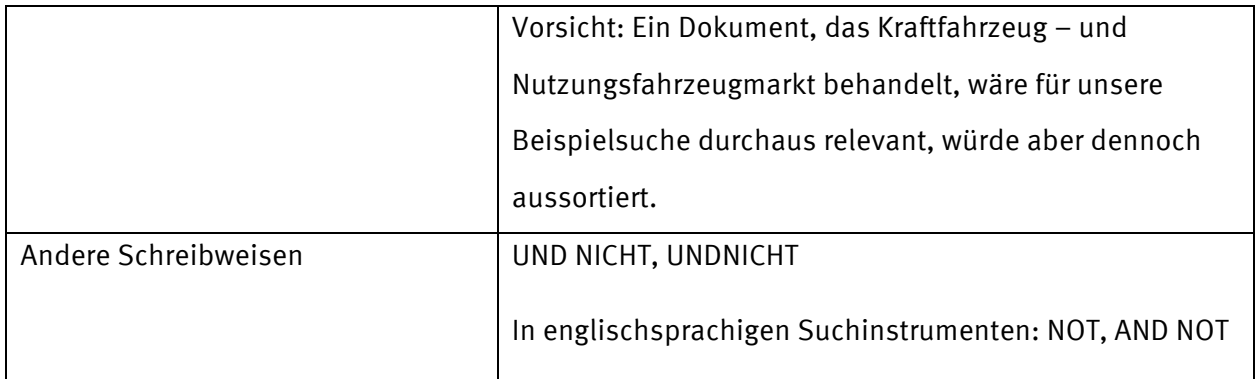

### Beispiel: Verknüpfen der Suchbegriffe

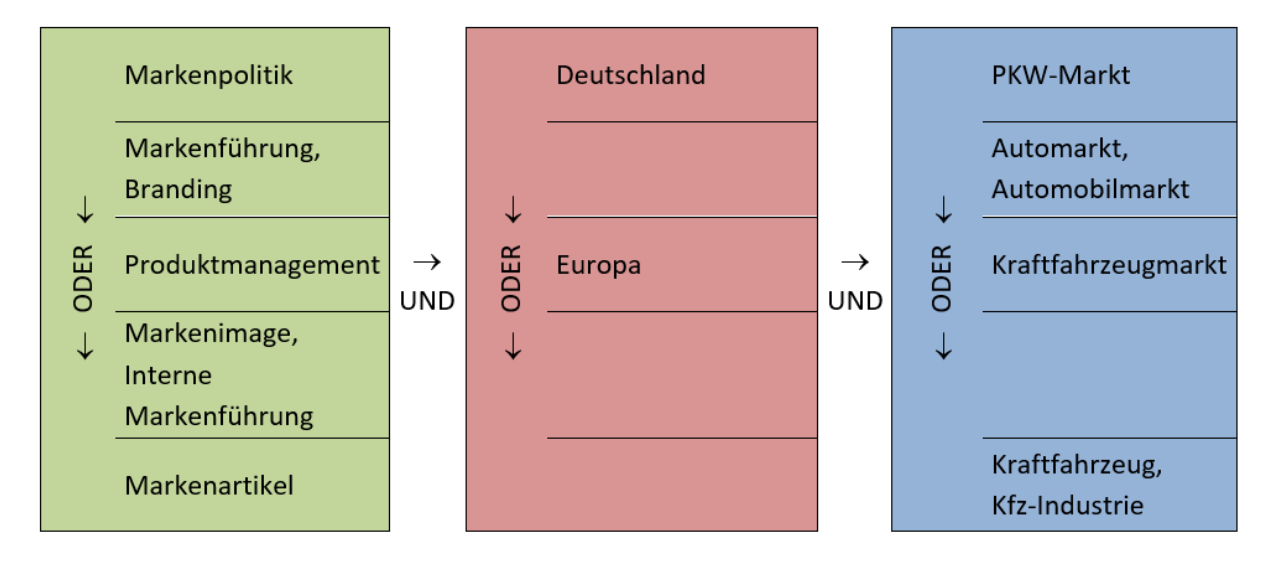

Grafik 4: Verknüpfen der Suchbegriffe aus der Begriffstabelle mit den Operatoren ODER und UND

Beispiel: Formulierung einer Suchanfrage in einem Bibliothekskatalog oder einer Datenbank: (Markenimage ODER Markenführung) UND (PKW-Markt ODER Automobilmarkt) Klammern werden jeweils außen um die ODER-Begriffe gesetzt, weil man damit die Zusammengehörigkeit der Synonyme für den gleichen Inhaltsbereich deutlich macht.

### <span id="page-14-0"></span>**Ergänzende Suchstrategien**

Werten Sie relevante Treffer im Hinblick auf weitere Suchbegriffe aus.

Wenn Sie in der Recherchedatenbank einen Literaturhinweis gefunden haben, von dem Sie vermuten, dass er genau zu Ihrem Thema passt, dann schauen Sie sich die Schlagwörter dieser Quelle noch einmal an.

Welche Schlagwörter oder Thesaurus-Begriffe sind für dieses Dokument ausgewählt worden? Sind Begriffe dabei, die Sie bisher noch gar nicht berücksichtigt haben, die aber von

Bedeutung sein könnten? Ergänzen Sie Ihre Wortliste entsprechend und probieren Sie neue Suchkombinationen aus.

Ergänzen Sie die Schlagwortsuche durch eine Stichwortsuche.

Grundsätzlich sind Schlagwörter zur sachlichen Suche besser geeignet als Stichwörter, denn sie stammen aus einem kontrollierten Vokabular zur Beschreibung des Inhalts von Dokumenten.

Nutzen Sie aber auch ergänzend eine Stichwortsuche, insbesondere wenn Sie bisher zu wenig gefunden haben.

Eine **Freitextsuche** oder eine **Suche über alle Felder** berücksichtigt in der Regel Schlagwörter und Stichwörter gleichzeitig.

# <span id="page-15-0"></span>**7. Sichten und Modifizieren**

### <span id="page-15-1"></span>**Was tue ich, wenn ich zu wenige Literaturstellen ermittelt habe?**

- Überprüfen Sie Ihre Wortliste: Haben Sie in ausreichendem Maße Synonyme, Ober-, Unterund verwandte Begriffe berücksichtigt?
- Finden Sie zusätzliche Begriffe im Schlagwortindex oder im Thesaurus.
- Nutzen Sie die Möglichkeiten des Trunkierens.
- Suchen Sie in weiteren Datenbanken, ggf. auch in gedruckten Verzeichnissen.
- Nutzen Sie Webportale und Suchmaschinen.
- Fragen Sie die Fachreferenten\*innen in Ihrer Bibliothek.

### <span id="page-15-2"></span>**Was tue ich, wenn ich zu viele Literaturstellen ermittelt habe?**

- Sichten Sie die relevanten Treffer: Sind Stich- oder Schlagwörter enthalten, die das gesuchte Thema präziser beschreiben, als die bislang verwendeten Begriffe?
- Sichten Sie die irrelevanten Treffer: Sind Begriffe enthalten, die nicht zum Thema passen? Dann verwenden Sie ggf. den NICHT-Operator, um solche Begriffe auszuschließen.
- Grenzen Sie Ihr Thema exakter ab. Eventuell müssen Sie dazu Rücksprache mit Ihrem Dozenten halten.

(vgl. auch das dritte Video auf der Seite unserer Lernvideos "Suche in [Datenbanken/Fachbibliographien III – Extras und Bearbeitung von Trefferlisten"](http://www.ulb.uni-muenster.de/ulb-tutor/tutorials/datenbanken/index.html))

### <span id="page-16-0"></span>**Wie evaluiere ich meine Suchergebnisse?**

### • **Relevanz der einzelnen Literaturstellen**

Prüfen Sie Titel, Schlagwörter, Abstract, Inhaltsverzeichnis, Einführung, Fazit einer Veröffentlichung im Hinblick auf ihre Brauchbarkeit.

### • **Qualität und Zuverlässigkeit**

Sind die Autoren zu erkennen oder bleiben sie anonym? Wer sind die Autoren, wo sind sie beschäftigt, ist etwas über ihre Qualifikation bekannt? Zu welchem Zweck und für welche Zielgruppe erschien die Veröffentlichung? Geben die Autoren Informationen über ihre Methoden und Beweisführung? Welchen Ruf und welche Qualifikation hat der Verlag bzw. von wem wurde die Internetseite veröffentlicht (wissenschaftliche Institution, Museum, Firma ...)?

### • **Wann ist die Publikation erschienen?**

Bei Internetseiten: Wann wurden sie zuletzt inhaltlich überarbeitet; ist das überhaupt erkennbar? Welchen Stand haben die Informationen? Versuchen Sie im Zweifelsfall Rezensionen über die Veröffentlichung zu finden.

### • **Literaturbeschaffung**

Ist eine Veröffentlichung nicht am Hochschulort vorhanden, können Sie sie per Fernleihe bestellen. Im günstigsten Fall dauert die Fernleihlieferung eine Woche. Im Durchschnitt müssen Sie zwei bis drei Wochen einkalkulieren.

Bleibt Ihnen für die Fernleihe nicht mehr genügend Zeit, können Sie auch andere Dokumentlieferdienste in Anspruch nehmen (z.B. subito). Diese liefern schneller, sind aber um einiges teurer.

Weitere Informationen, finden Sie im LOTSE-Artikel [Evaluierung der Suchergebnisse.](https://www.ulb.uni-muenster.de/trackback/61)

# <span id="page-17-0"></span>**8. Allgemeine Links aus dem Skript**

Hinweise der ULB Münster zur "Literaturverwaltung":

<https://www.ulb.uni-muenster.de/ulb-tutor/literaturverwaltung/index.html>

LOTSE-Artikel "Literaturverwaltung": [https://www.ulb.uni-muenster.de/lotse/arbeiten\\_schreiben/literaturverwaltung.html](https://www.ulb.uni-muenster.de/lotse/arbeiten_schreiben/literaturverwaltung.html)

Online-Systematik ULB[: https://www.ulb.uni-muenster.de/ls-systematik](https://www.ulb.uni-muenster.de/ls-systematik) 

Video Exkurs "Die Liste der Suchbegriffe erweitern: [https://www.ulb.uni-muenster.de/ulb](https://www.ulb.uni-muenster.de/ulb-tutor/tutorials/suchstrategien/index.html#suchbegriffe_thesaurus)[tutor/tutorials/suchstrategien/index.html#suchbegriffe\\_thesaurus](https://www.ulb.uni-muenster.de/ulb-tutor/tutorials/suchstrategien/index.html#suchbegriffe_thesaurus) 

Video "Google to go"[: https://www.ulb.uni-muenster.de/ulb](https://www.ulb.uni-muenster.de/ulb-tutor/tutorials/internet/index.html#Google-to-go)[tutor/tutorials/internet/index.html#Google-to-go](https://www.ulb.uni-muenster.de/ulb-tutor/tutorials/internet/index.html#Google-to-go) 

Skript "Alternativen zu Google": [https://www.ulb.uni-muenster.de/imperia/md/content/ulb](https://www.ulb.uni-muenster.de/imperia/md/content/ulb-tutor2/e-tutorials/skript_alternativen_google.pdf)[tutor2/e-tutorials/skript\\_alternativen\\_google.pdf](https://www.ulb.uni-muenster.de/imperia/md/content/ulb-tutor2/e-tutorials/skript_alternativen_google.pdf) 

Videos zum Umgang mit / zur Suche in Datenbanken/Fachbibliographien: <https://www.ulb.uni-muenster.de/ulb-tutor/tutorials/datenbanken/index.html>

Wortlisten-Tabelle: [https://www.uni-muenster.de/imperia/md/content/ulb-tutor2/e](https://www.uni-muenster.de/imperia/md/content/ulb-tutor2/e-tutorials/wortliste_leer.pdf)[tutorials/wortliste\\_leer.pdf](https://www.uni-muenster.de/imperia/md/content/ulb-tutor2/e-tutorials/wortliste_leer.pdf)

Suchmaschinen Google und Alternativen: [https://www.ulb.uni-muenster.de/e](https://www.ulb.uni-muenster.de/e-tutorials/internet/index.html)[tutorials/internet/index.html](https://www.ulb.uni-muenster.de/e-tutorials/internet/index.html) 

LOTSE-Artikel "Suchmaschinen": <https://www.ulb.uni-muenster.de/lotse/literatursuche/suchinstrumente/suchmaschinen.html>

LOTSE-Artikel "Evaluierung der Suchergebnisse": <https://www.ulb.uni-muenster.de/lotse/literatursuche/evaluierung/index.html>

## <span id="page-18-0"></span>**9. Rechercheinstrumente**

Academic Search Ultimate[: https://www.ulb.uni-muenster.de/dbis/id/101844](https://www.ulb.uni-muenster.de/dbis/id/101844) 

Base:<https://www.base-search.net/>

DBIS: [www.ulb.uni-muenster.de/dbis](http://www.ulb.uni-muenster.de/dbis)

Gemeinsame Normdatei[: http://swb.bsz-bw.de/](http://swb.bsz-bw.de/) 

Internationale Bibliographie der geistes- und sozialwissenschaftlichen Zeitschriftenliteratur (IBZ):<http://www.ulb.uni-muenster.de/dbis/id/859>

Nexis (Zugriff nur über das Universitätsnetz): [www.ulb.uni-muenster.de/dbis/id/1670](http://www.ulb.uni-muenster.de/dbis/id/1670) 

Scopus:<http://www.ulb.uni-muenster.de/dbis/id/3636>

Web of Science:<http://www.ulb.uni-muenster.de/dbis/id/2142>

WISO Pressemodul (Zugriff nur über das Universitätsnetz): [http://www.ulb.uni](http://www.ulb.uni-muenster.de/dbis/id/1232)[muenster.de/dbis/id/1232](http://www.ulb.uni-muenster.de/dbis/id/1232) 

## <span id="page-19-0"></span>**10. Literatur**

Franke, Fabian: Schlüsselkompetenzen: Literatur recherchieren in Bibliotheken und Internet. 2. aktualisierte u. erw. Aufl. Stuttgart [u.a.], Metzler 2014.- ISBN 978-3-476-02266-0

Pianos, Tamara / Krüger, Nicole: Erfolgreich recherchieren – Wirtschaftswissenschaften. Berlin [u.a.], De Gruyter Saur 2014.- ISBN: 978-3-11-030099-4

Brink, Alfred: Anfertigung wissenschaftlicher Arbeiten; ein prozessorientierter Leitfaden zur Erstellung von Bachelor-, Master- und Diplomarbeiten. 4., korrigierte und aktualisierte Auflage, Wiesbaden, Springer Gabler 2013.- ISBN 978-3-8349-4396-5

Rost, Friedrich: Lern- und Arbeitstechniken für das Studium. 8. Aufl., Wiesbaden, Springer VS 2018.- ISBN 978-3-658-17625-9